## **Exercici de connexió rerefons C++ i frontal QML**

1) Desenvolupeu una nova **aplicació** de tipus **Qt Quick Application buida**. El nom del projecte ha de ser **ex1rT cognom nom** (canvieu **cognom** pel vostre cognom i **nom** pel vostre nom). Escolliu que sigui executable sobre l'ordinador d'**escriptori i** sobre **Android**. Feu que l'execució de **main.qml** tingui una amplada de **320** píxels i una alçària de **240** píxels. Canvieu el títol de la finestra per **Examen 1r Trimestre. Nom Cognom** (canvieu **Cognom** pel vostre cognom i **Nom** pel vostre nom).

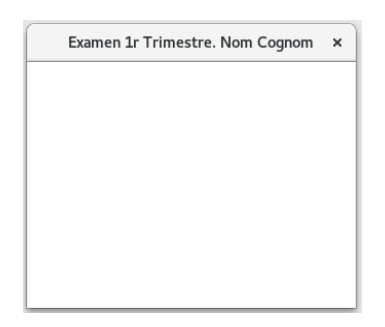

2) Afegiu un **nou recurs** (Resource) escollint la plantilla **Qt** / **QML File (Qt Quick 2)** i anomeneu-lo **Boto** (QtCreator ho anomenarà automàticament **Boto.qml**). Editeu-lo amb l'editor del QtCreator, afegiu-hi un **rectangle** i doneu-li aquestes propietats:

id: **boto**

Pestanya **Rectangle**: Color: **#cfcf00**, amplada: **100**, alçària: **100**, radi: **50** Pestanya de Distribució (**Layout**): Ancorat verticalment i horitzontalment

Encapsuleu un **text** dins del botó amb aquestes propietats: id: **txt**

Pestanya **Text**: Text: **X**, alineació horitzontal i vertical: **al centre**, color: **#ffffff**, tipus de lletra: **Verdana**, mida: **30**, **negreta**.

Pestanya de Distribució (**Layout**): Ancorat verticalment i horitzontalment

Encapsuleu un **àrea de ratolí** (Mouse Area) dins del botó amb aquestes propietats: id: **areaRatoli**

Pestanya de Distribució (**Layout**): Ancorat totalment al pare (Fill parent)

Exporteu les propietats de **boto**, **txt** i **areaRatoli** a l'element arrel.

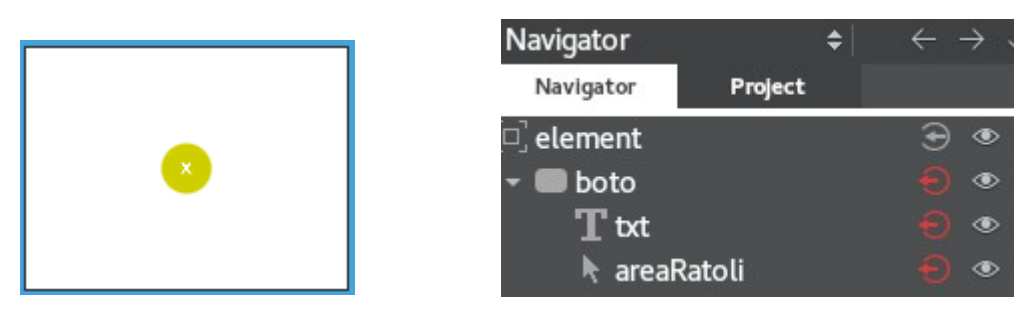

3) Editeu el disseny de **main.qml** amb l'editor QML del QtCreator. Poseu-hi un **rectangle** de fons i doneu-li aquestes propietats:

Pestanya **Rectangle**: **Gradient** lineal amb color d'inici **#ffffff** i final **#000000** Pestanya de Distribució (**Layout**): Ancorat totalment al pare (Fill parent)

Afegiu (Add Existing Files) **Boto.qml** a l'arxiu de recursos **qml.qrc**

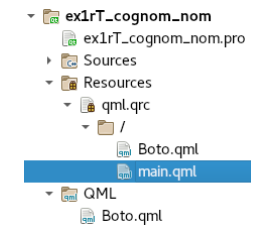

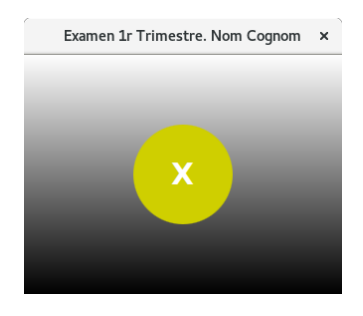

4) Traieu el **MouseArea** de **Boto.qml**. Desenvolupeu **BotoR.qml** filla de **Boto.qml**. Substituïu **Boto** per **BotoR** a **main.qml**

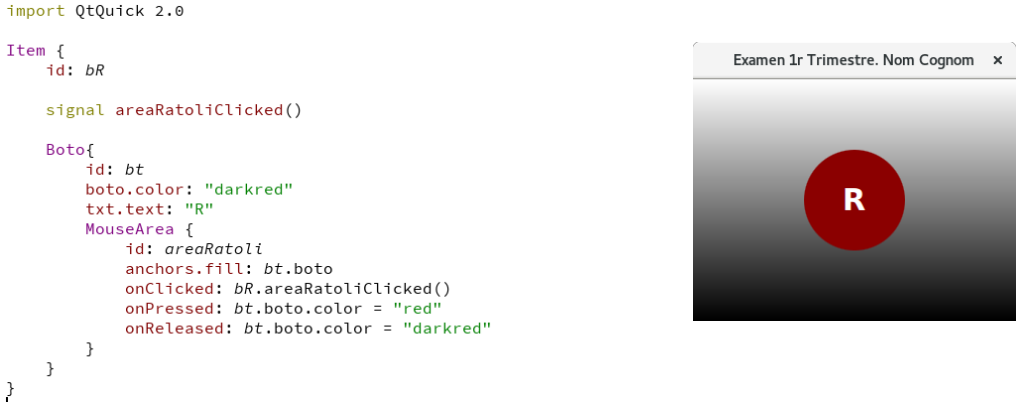

5) Modifiqueu **main.qml** per a que al prémer el botó hi surti una **R** pel terminal.

6) Desenvolupeu **BotoG.qml** com a filla de **Boto.qml**. Modifiqueu **main.qml** per a que al prémer el botó verd hi surti una **G** pel terminal. Feu que el botó **R** estigui ancorat a l'**esquerra** amb un marge de **60** i el botó **G** estigui ancorat a la **dreta** amb un marge de **60**.

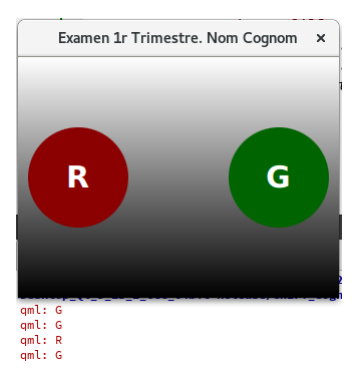

7) Afegiu una nova classe anomenada **RereFons** amb una classe base **QObject**. Afegiu a **main.cpp** un **include** per a la nova classe i **registreu el nou tipus** per a ser visible des del QML.

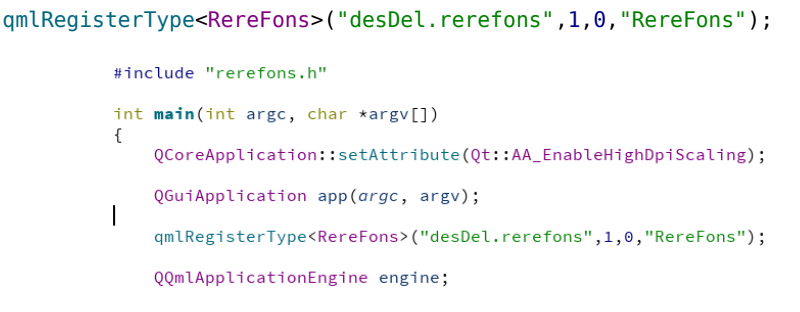

8) Afegiu a la nova classe la propietat de poder llegir i escriure **szCadena**.

Q\_PROPERTY(QString szCadena READ szCadena WRITE setCadena NOTIFY cadenaCanviada)

Afegiu-hi els mètodes de lectura i escriptura. També el senyal, la propietat privada i la implementació dels mètodes.

```
 QString szCadena();
 void setCadena(const QString &szValue);
```

```
class RereFons : public QObject
                                                                                                                                       RereFons::RereFons(QObject *parent) : QObject(parent)
               \sqrt{2}Q_OBJECT
                                                                                                                                            m_szCadena = nm;
                   Q_PROPERTY(QString szCadena READ szCadena WRITE setCadena NOTIFY cadenaCanviada)
                                                                                                                                       \, }
               public:
                                                                                                                                       QString RereFons::szCadena(){
                   explicit RereFons(QObject *parent = nullptr);<br>QString szCadena();<br>void setCadena(const QString &szValue);
                                                                                                                                            return m_szCadena;
                                                                                                                                       \mathbf{r}void RereFons::setCadena(QString szValue){
              signals:<br>void cadenaCanviada();
                                                                                                                                            m_szCadena = szValue;<br>qDebug() << "Des de C++: " << szValue;
                                                                                                                                            emit cadenaCanviada();
              private:
                                                                                                                                       \, }
                   QString m_szCadena;
              public slots:<br>};
                                                                                                                import QtQuick 2.13
                                                                                                               import QtQuick 2.13<br>import QtQuick.Window 2.13<br>import QtQuick.Layouts 1.0
A main.qml afegiu la importació del rerefons
                                                                                                                import desDel.rerefons 1.0
                                                                                                               Window {<br>id: window<br>visible: true<br>width: 320
import desDel.rerefons 1.0
```
RereFons{ id: rf }

RereFons{<br>id: *rf*  $\mathcal{F}$ Rectangle { id: rectangle BotoR {  $id: b t R$  $x: 60$  $y: 120$ anchors.left: parent.left anchors.leftMargin: 60 anchors.verticalCenter: parent.verticalCenter onAreaRatoliClicked: {

width: 320<br>height: 240<br>property alias btR: btR<br>property alias btG: btG<br>title: *qsTr*("Examen 1r Trimestre. Nom Cognom")

```
console.log("R")<br>rf.szCadena = "R"
\, }
```
 $\,$  }